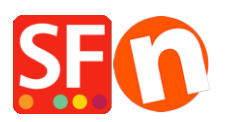

[Base de connaissances](https://shopfactory.deskpro.com/fr/kb) > [Apps & ShopFactory Cloud](https://shopfactory.deskpro.com/fr/kb/apps-shopfactory-cloud) > [MEMBRES | Activer la livraison](https://shopfactory.deskpro.com/fr/kb/articles/shop-members-spend-and-get-free-shipping) [gratuite pour les membres de la boutique s'ils dépensent un certain montant](https://shopfactory.deskpro.com/fr/kb/articles/shop-members-spend-and-get-free-shipping)

## MEMBRES | Activer la livraison gratuite pour les membres de la boutique s'ils dépensent un certain montant

Merliza N. - 2021-03-11 - [Apps & ShopFactory Cloud](https://shopfactory.deskpro.com/fr/kb/apps-shopfactory-cloud)

**Important :** Vous devez commencer par activer la "Gestion des membres" dans votre boutique. [\(Paramétrage de la gestion des membres dans ShopFactory\)](https://shopfactory.deskpro.com/kb/articles/en-customer-membership-settings-in-shopfactory)

Pour configurer la livraison gratuite pour les membres de la boutique, veuillez suivre les étapes cidessous.

- Lancez votre boutique dans ShopFactory
- Cliquez sur "ShopFactory Central" > Marketing > Membres

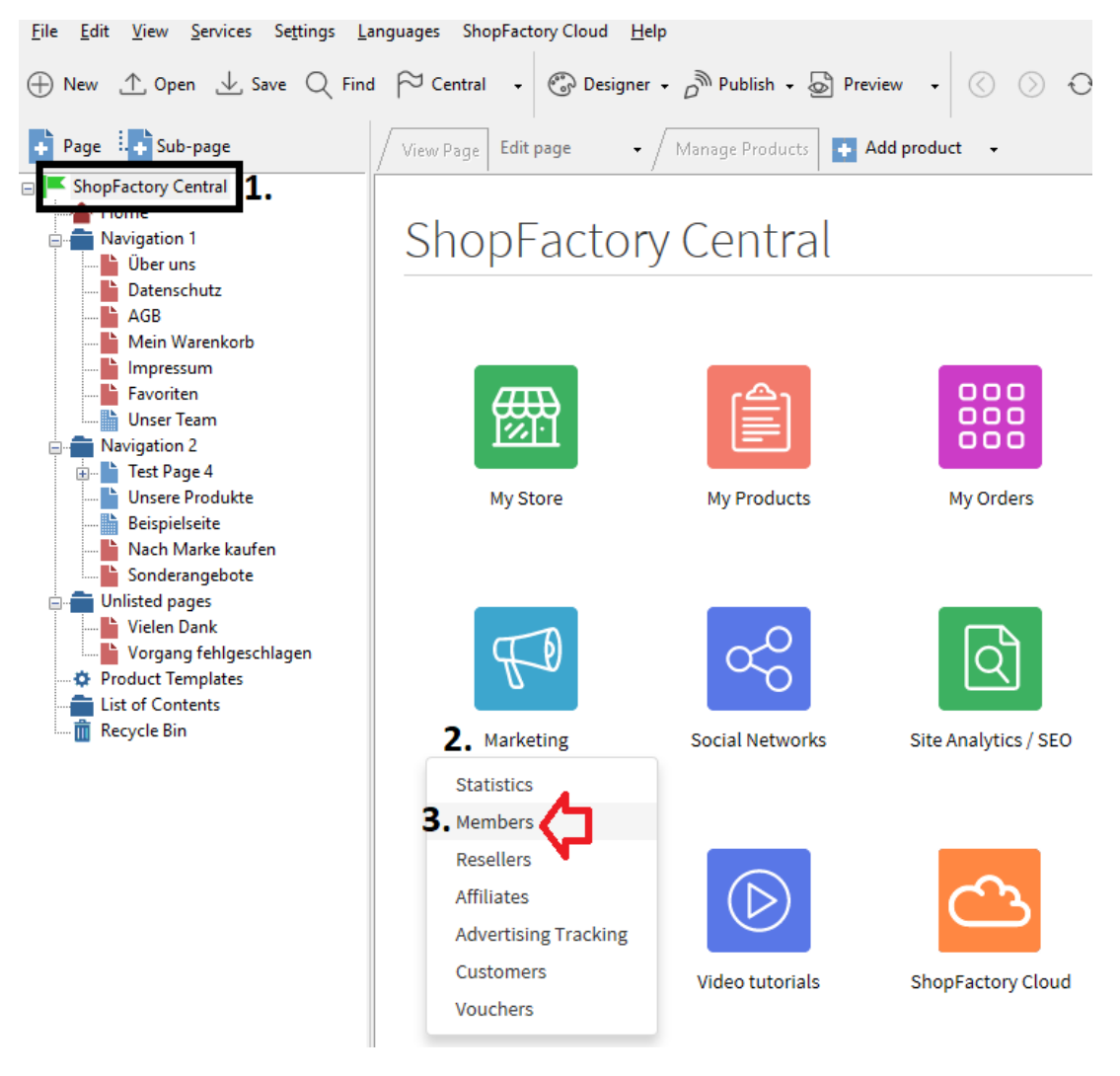

Vous serez redirigé vers l'interface ShopFactory Cloud

## <https://app.santu.com/buynow/marketing>

Faites défiler vers le bas jusqu'à ce que vous voyiez "Voulez-vous offrir la livraison gratuite ?"

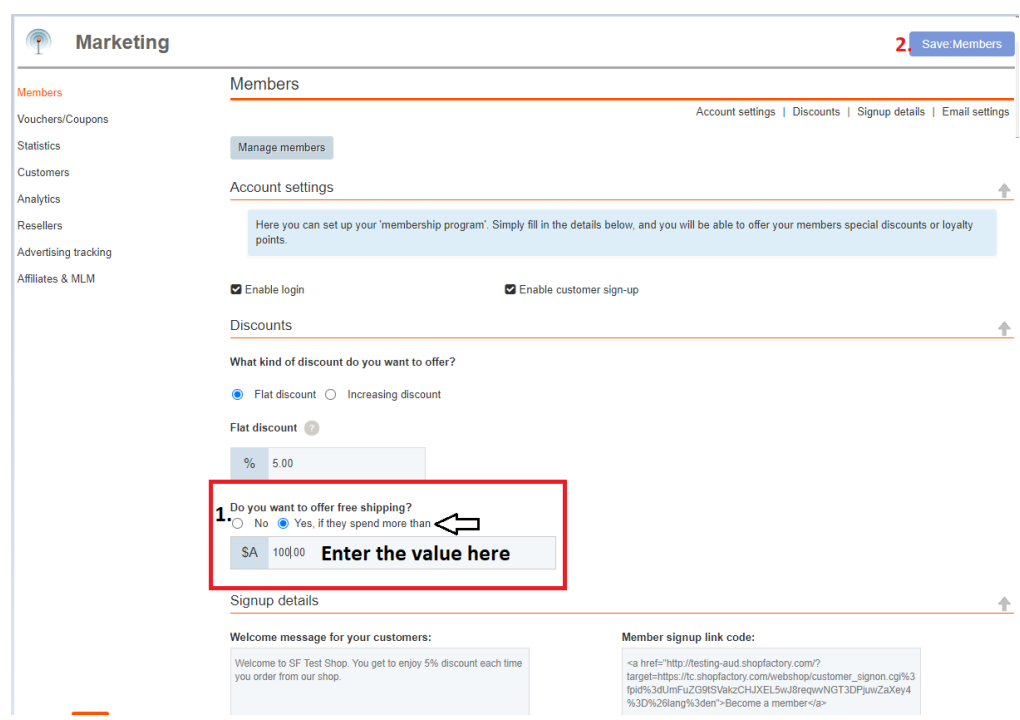

- Cochez l'option "Oui, s'ils dépensent plus de", puis saisissez le montant.
- Cliquez sur bouton Soumettre